メディアプロジェクト演習1 Javaサーブレット補足資料

CGIの基本 CGIとJavaサーブレットの違い Javaサーブレットの基本 

# インタラクティブなWebサイトとは

### **Interactive**

- □ 「対話」または「双方向」
- □ クライアントとシステムが画面を通して対話を行う形式で 操作を行っていく仕組み

■ 利用用途 Webサイト, シミュレーションシステム, ゲームなど 「WWW =インタラクティブなメディア」 テレビやラジオと異なり、ユーザの側から積極的に 情報にアクセスする(w3.orgより)

■ Webサイトなどを介したシステム JavaScript, CGI, Java servlet など・・・ 

## JavaScriptとは

- <sup>n</sup> インタプリタ型のスクリプト言語としてWebページ上で動作
	- □ HTML文書は静的なWebページを表示するのみ
	- <sup>q</sup> JavaScriptを用いることで、動的な情報表示が可能
	- □ C言語と文法が少し似てる
	- □ あくまでも、クライアントサイドで動作(HTMLファイルへの埋め込み)
	- □ Javaとは全く違うもの!
	- <sup>n</sup> 利用用途
		- □ クライアント側で計算やページの動的操作
		- □ 目的に応じた様々なアクションなど
- 動作場所 クライアントの環境下

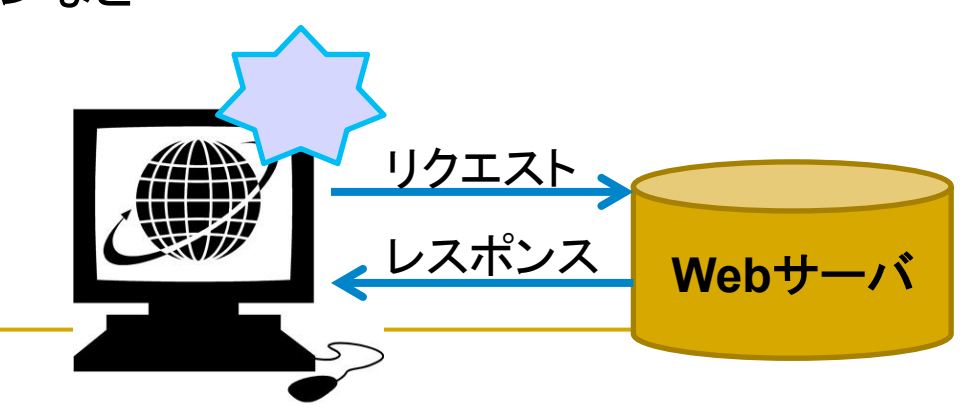

# CGIとは

■ Common Gateway Interface: CGI ブラウザから送信されたデータをWebサーバで受け、 受け取ったデータを処理するアプリケーションに渡す仕組み 

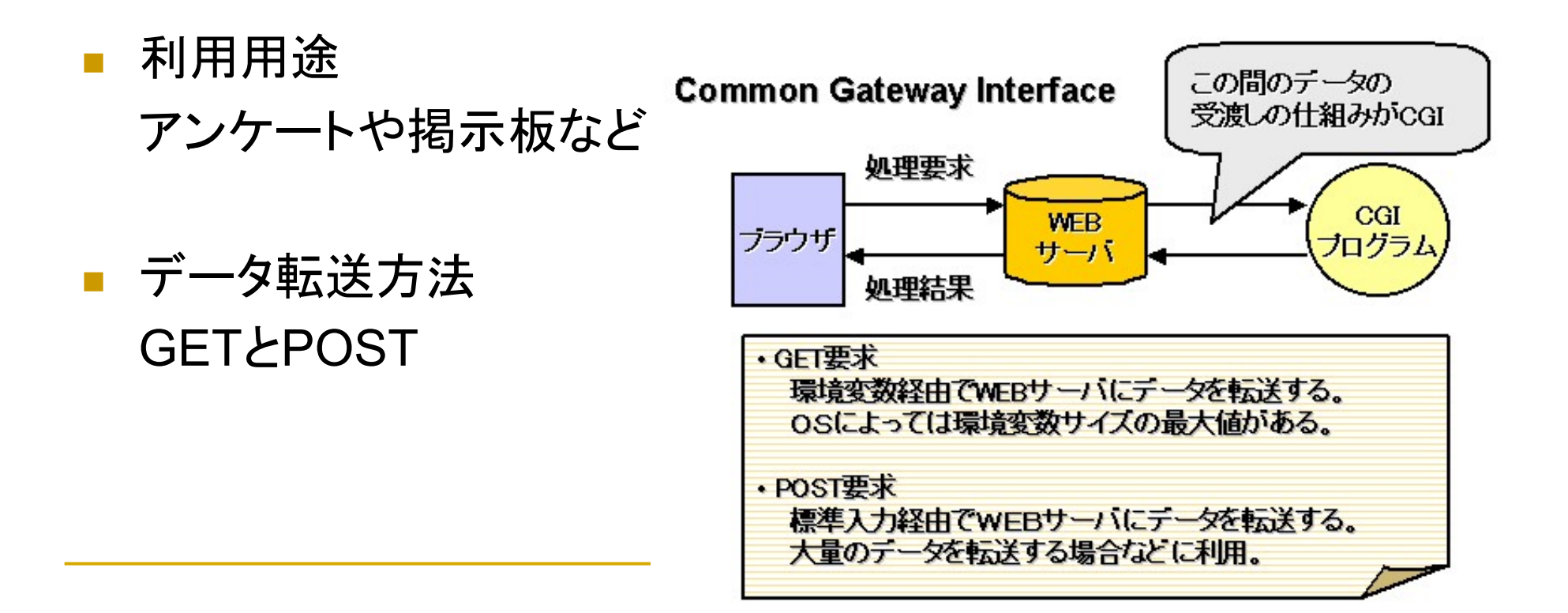

### データの転送方法(GET, POSTの違い)

- <sup>n</sup> GETとPOSTによるデータ転送
	- □ Webシステムを介した情報通信のメソッド
	- □ HTTPにおけるリクエストの形式
- <sup>n</sup> GET
	- □ 送信するデータを引数として連結し, 取り扱う
	- □ 人目に送信情報が表れる && 大量のデータ送信には不向き
	- □ CGIを指定するURLの末尾に「?」を加え、その後にURLエンコードし たデータを追加する
		- 例: http://www.hogenet.jp/cgi-bin/faq/faq.cgi?year=2011&month=6
			- ここで,「?」の後ろについた「year=2011」と「month=6」が引数で,複数ある場合は 「&」で連結
- <sup>n</sup> POST
	- □ フォームを用いて, パラメータをつけて情報要求を行う.
	- □ 大量のデータ送信に向いており,送信情報は人目にあらわれない

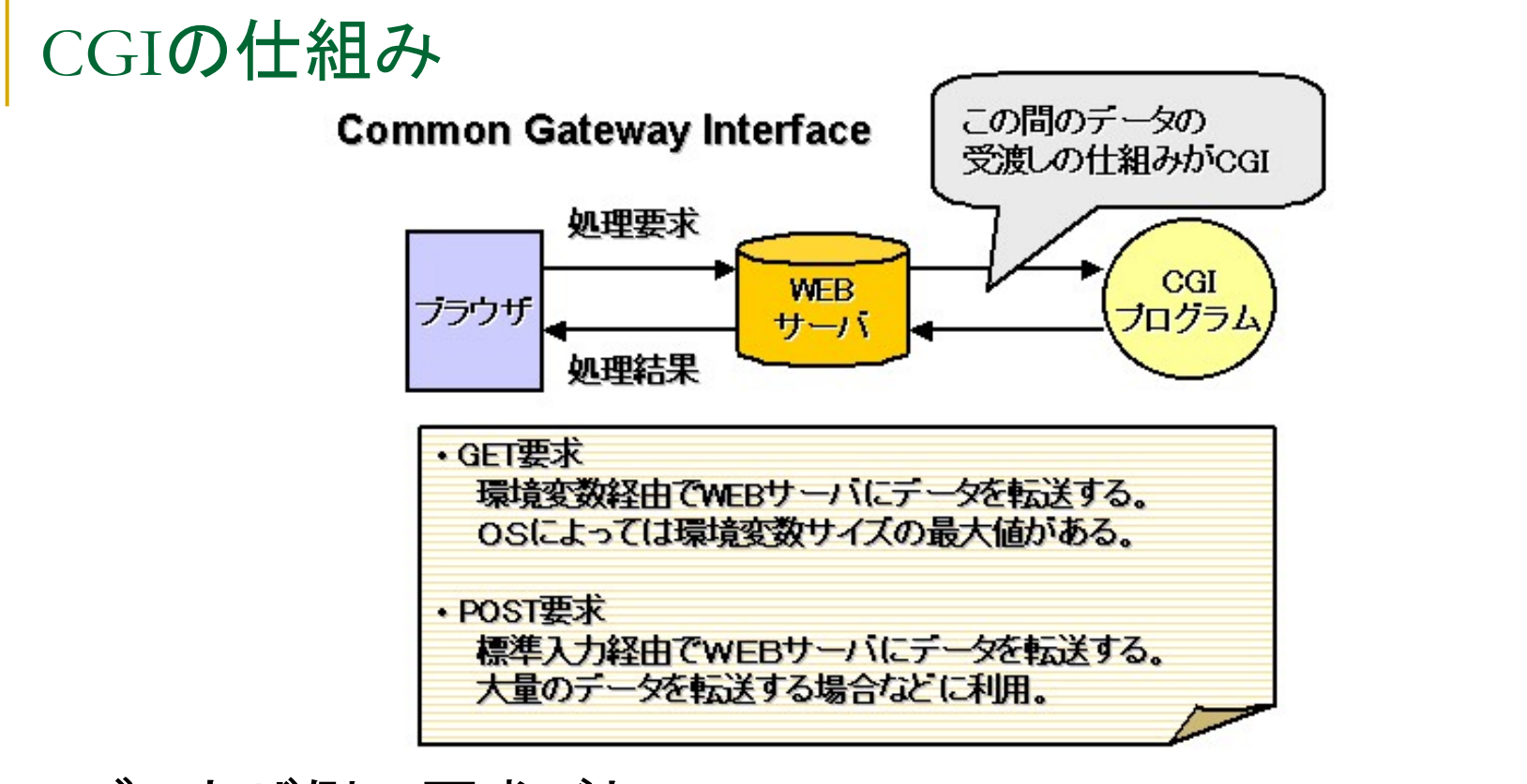

■ ブラウザ側の要求ごと に応じてそれぞれ対応 するプロセスが起動 

処理の膨大化

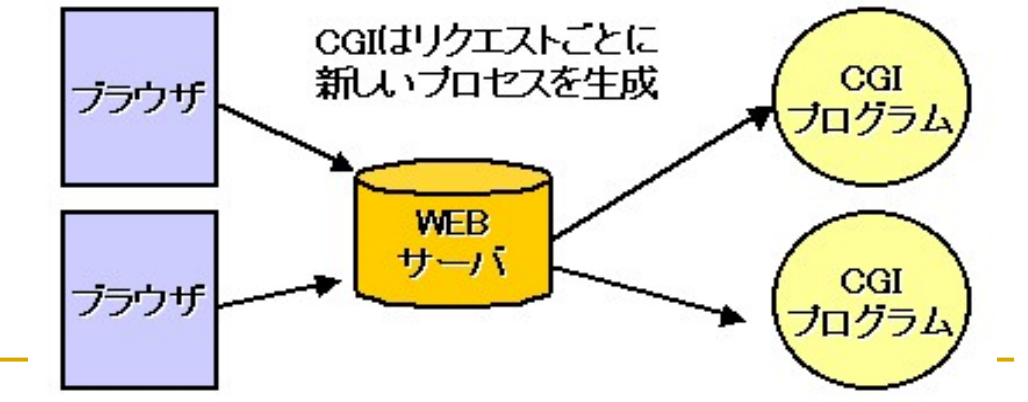

## Javaサーブレット

- Java言語によって作成された,Webサーバ上で実行さ れるモジュール
- クライアント側からの要求に応じて、動的にHTML文書 を作成し,クライアントに送信(インタラクティブを実現)

**Servlet** 

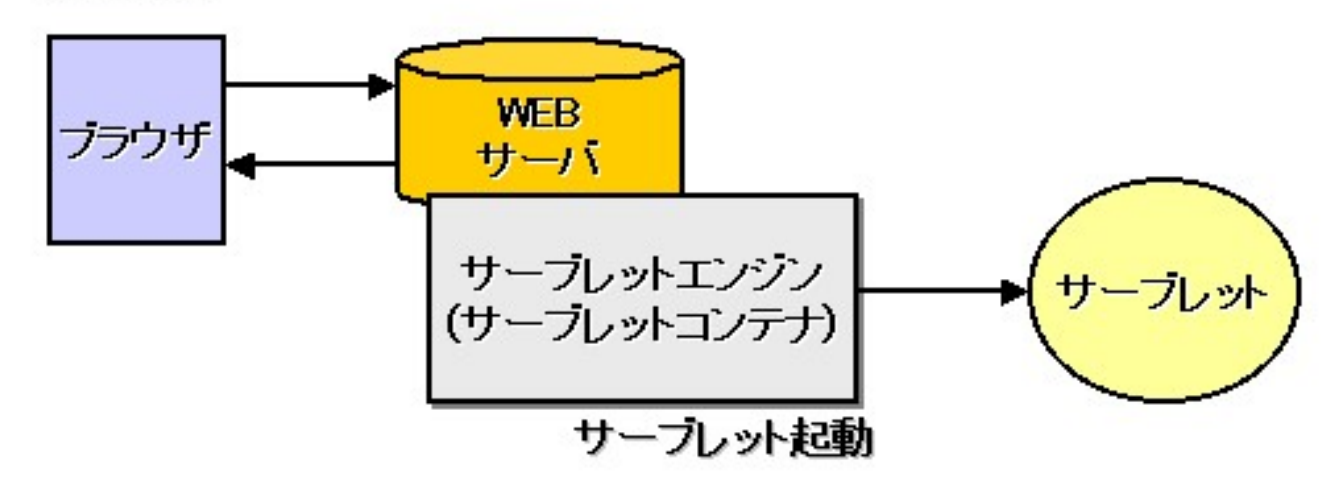

Javaサーブレット 

- サーバコンテナといわれるサーバー上で, 処理
- Webサーバー上でひとつのインスタンス(プロセス)を共有
- 要求をひとつのスレッドとして起動するので,負担をかけない.

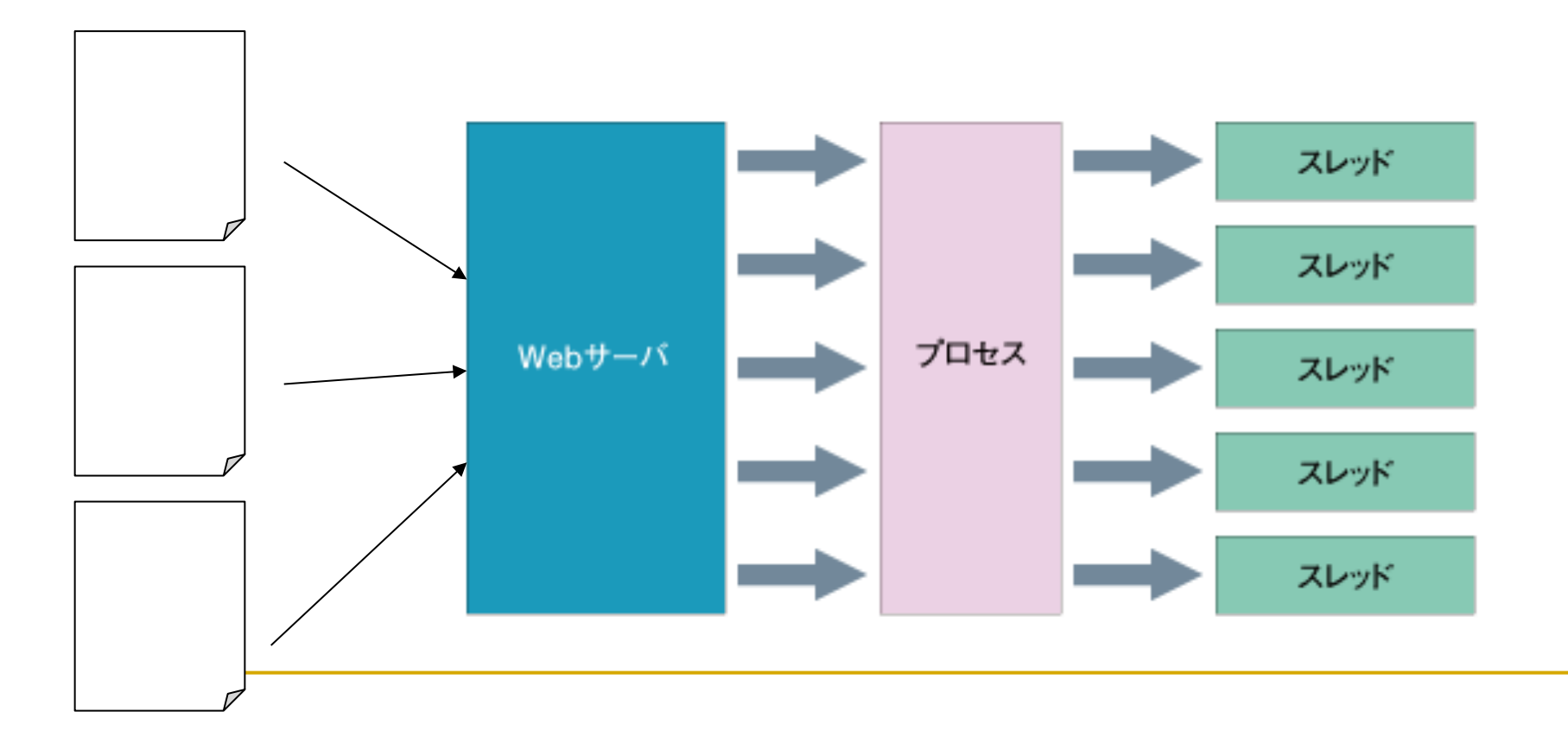

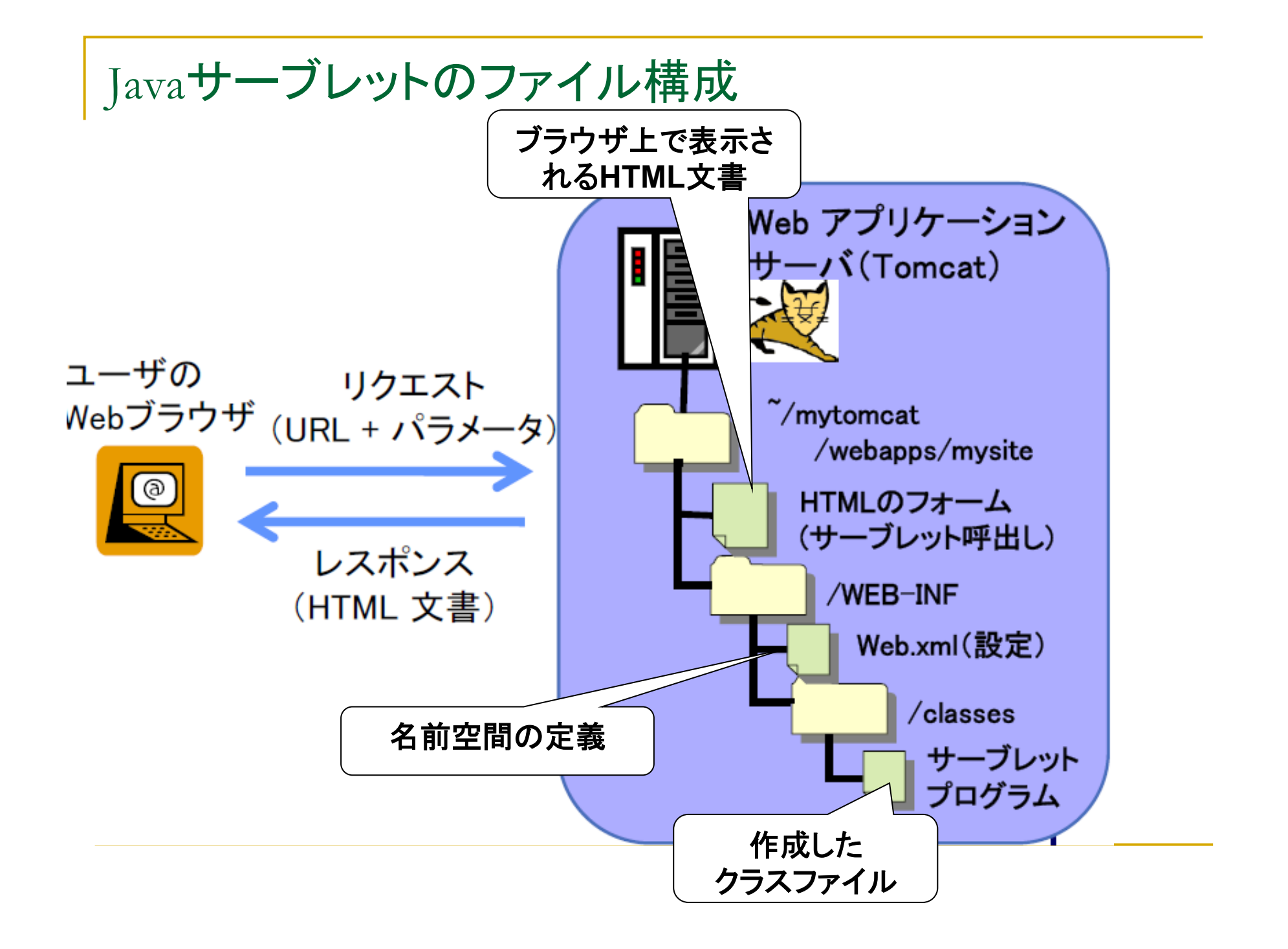

### Javaサーブレットの準備

- 1. Tomcatの設定
- 2. LinkするためのHTMLファイルの用意
- 3. サーブレットプログラム「~~.java」、「~~.class」の作成
- 4. コンテンツ定義のための「web.xml」の用意
- 5. その他, 必要に応じて

### Javaサーブレットの準備( 1. Tomcatの設定)

- 1. Tomcat サーブレットやJSPを実行するためのサーブレットコンテナ (サーブレットエンジン) のこと サーブレットコンテナとは,HTMLなどのWebページを 動的に生成することができるJavaサーブレットを動作させる ためのソフトウェア
- 2. 以下のスクリプトを実行

 /kyozai/amaeda/mp1/scripts/tomcatSetup.sh(初期環境設定) \$CATALINA HOME/bin/startup.sh(Tomcatの起動)

3. URLの確認 

□http://www.ritsumei.ac.jp/~loginID:8080 (WAN側からの確認) □http://localhost:8080/ (各自のPC,ローカル環境からの確認) Servletの動作は必ずPort8080を用いること

## Javaサーブレットの準備 ( 2. LinkするためのHTMLファイルの用意)

### Webアプリケーションなので,必ずHTML上にリンクさせま しょう.

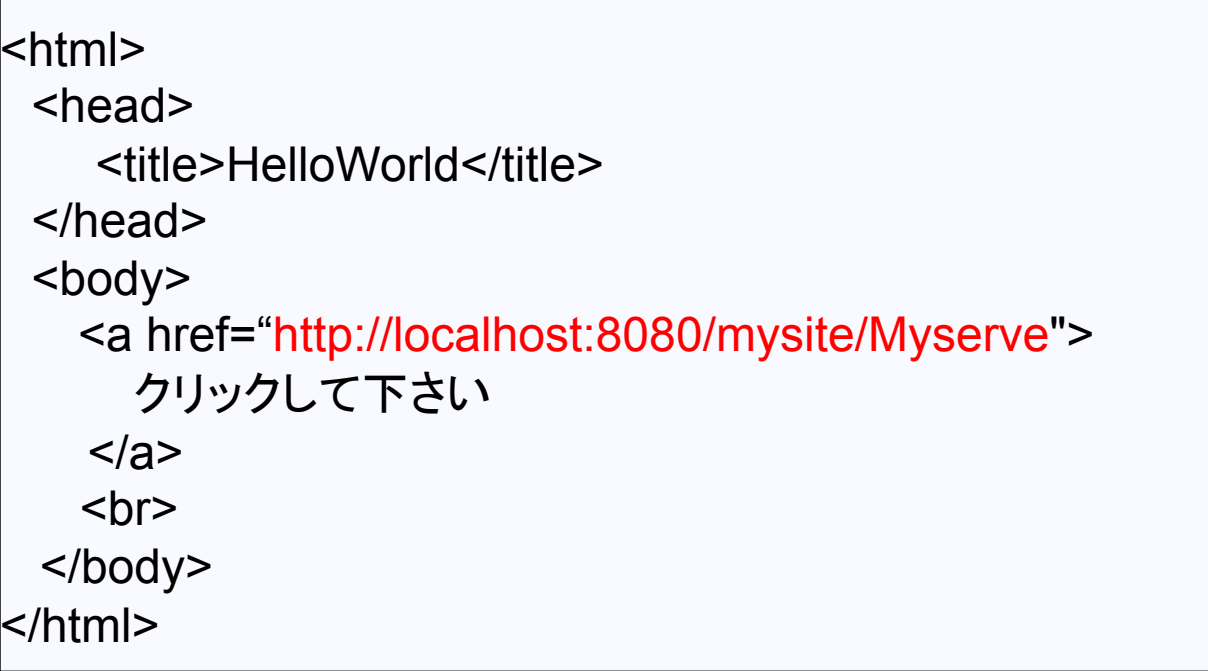

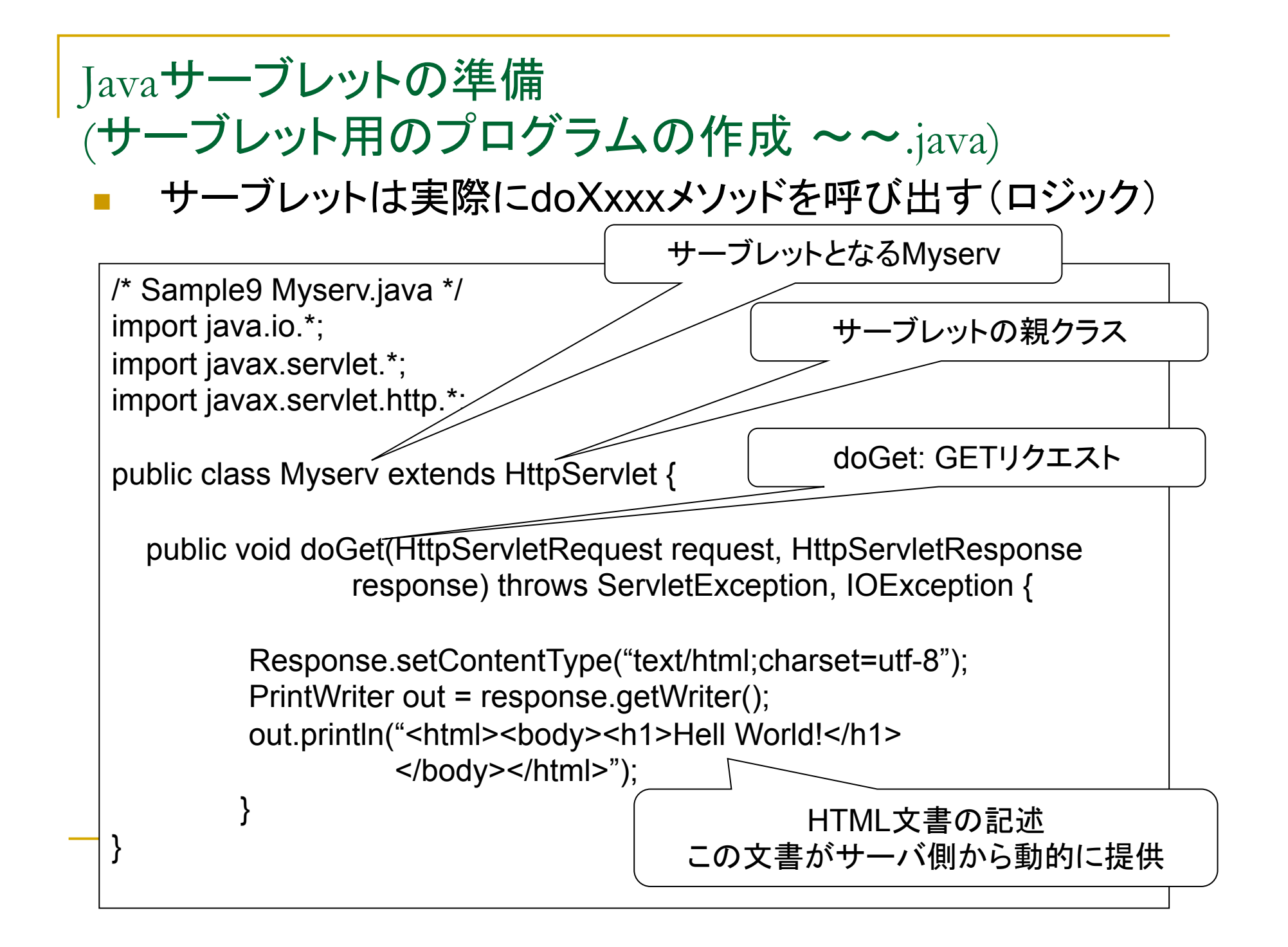

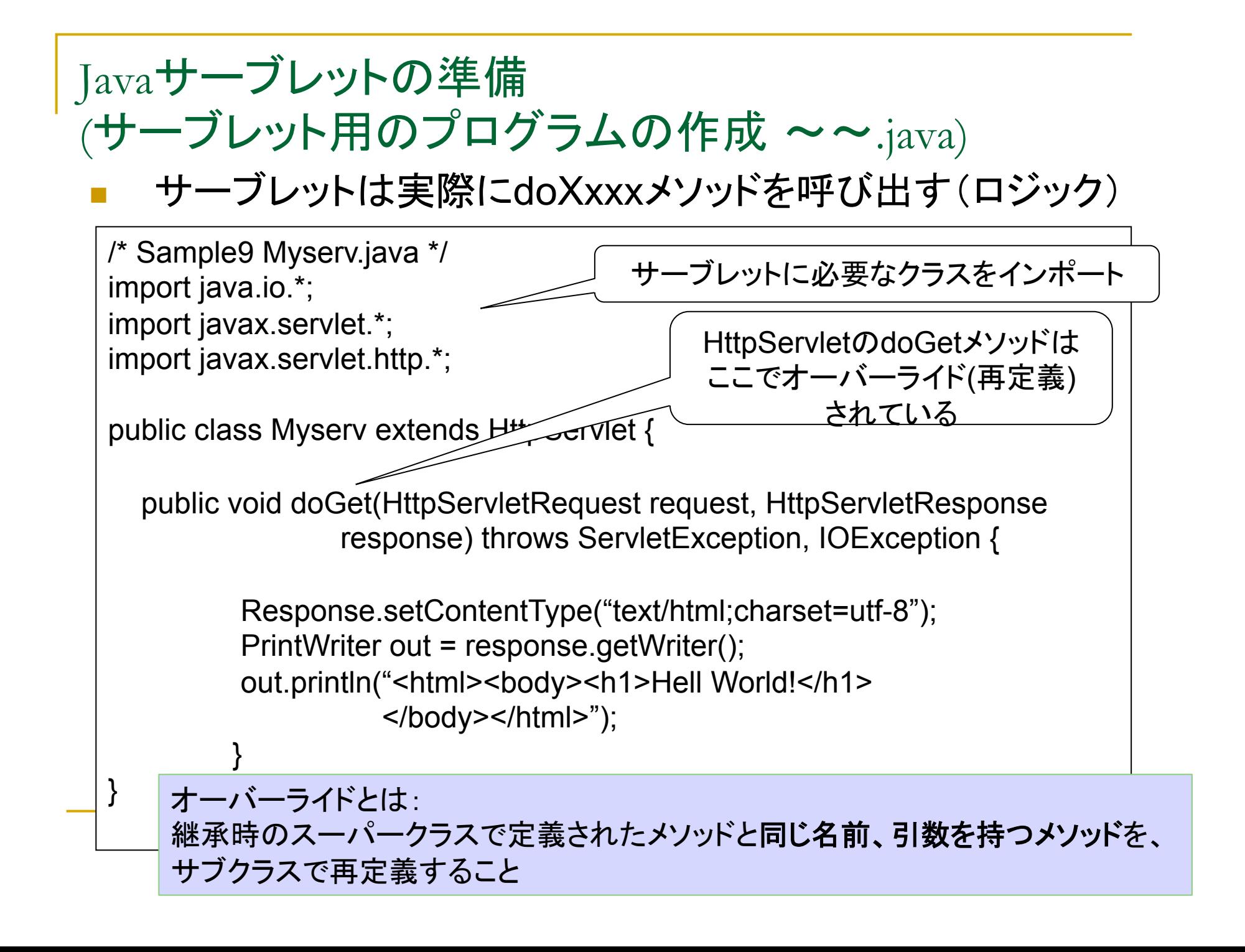

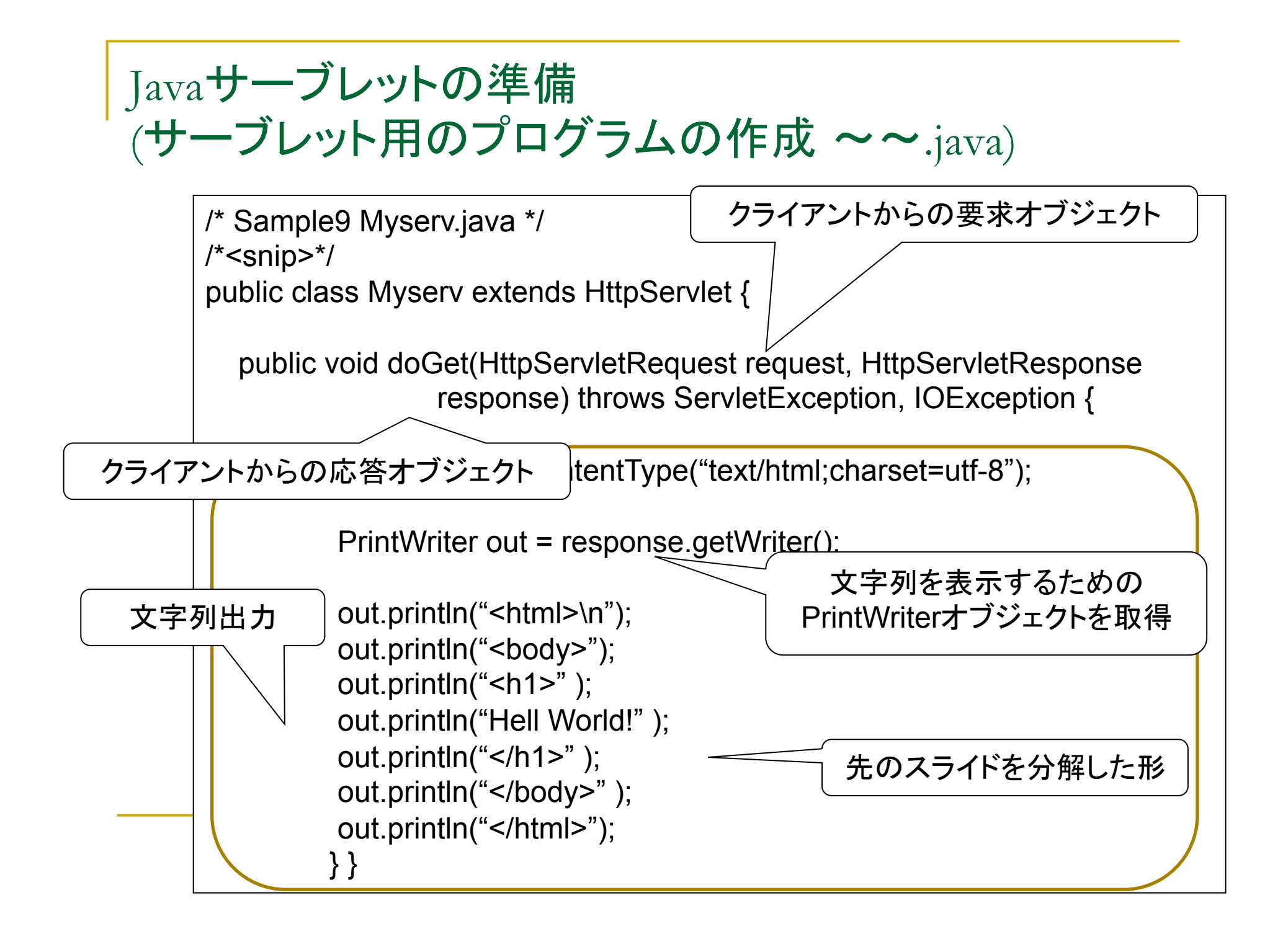

### Javaサーブレットの準備(コンテンツの設定:web.xml)

- <sup>n</sup> サーブレットの呼び出し方や初期値などの設定を行う
- <sup>n</sup> サーブレットを動作させるためには必ず用意する

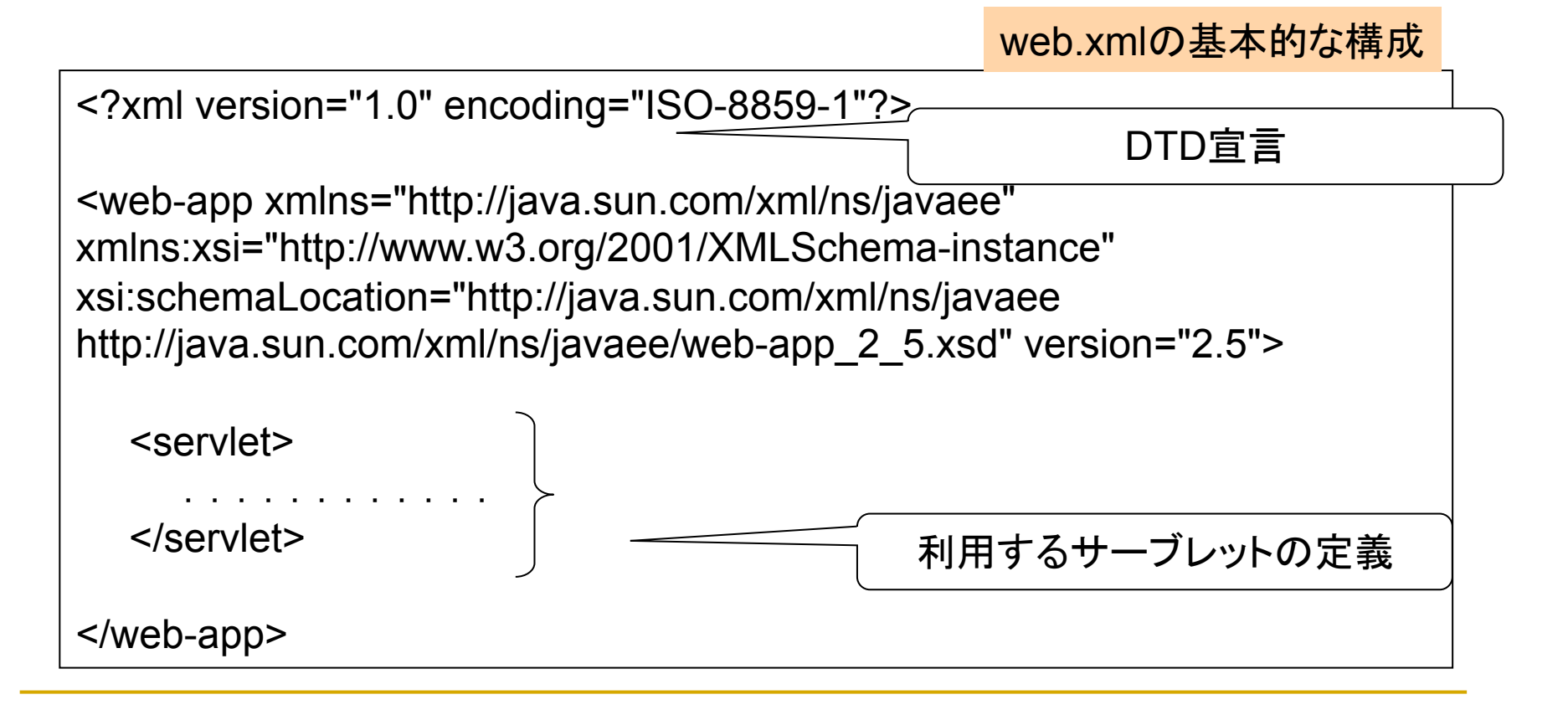

## Javaサーブレットの準備(コンテンツの設定:web.xml)

- <servlet>~ </servlet>内に利用するサーブレット名を記述する
- <sup>n</sup> サーブレットを動作させるためには必ず用意する

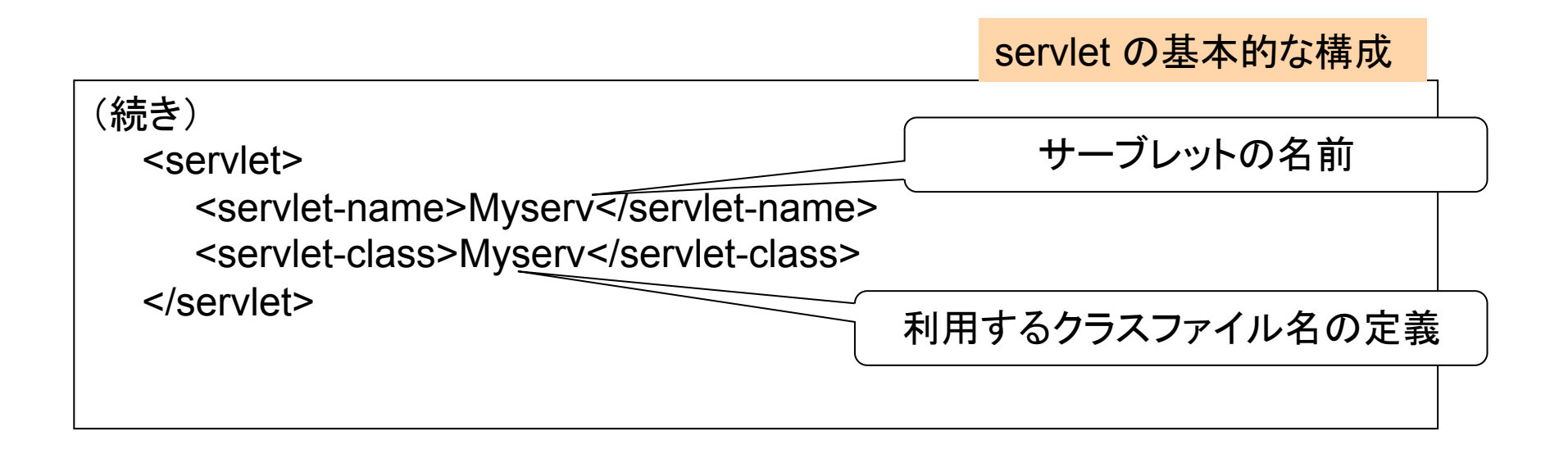

#### ■ 以上の記述をサーブレットの数だけ定義する

# Javaサーブレットの準備(コンテンツの設定:web.xml)

- <servlet-mapping>~ </servlet-mapping>内に利用する サーブレット名を記述する
- <sup>n</sup> リクエストされた URLがどのサーブレットに処理されるかを示す

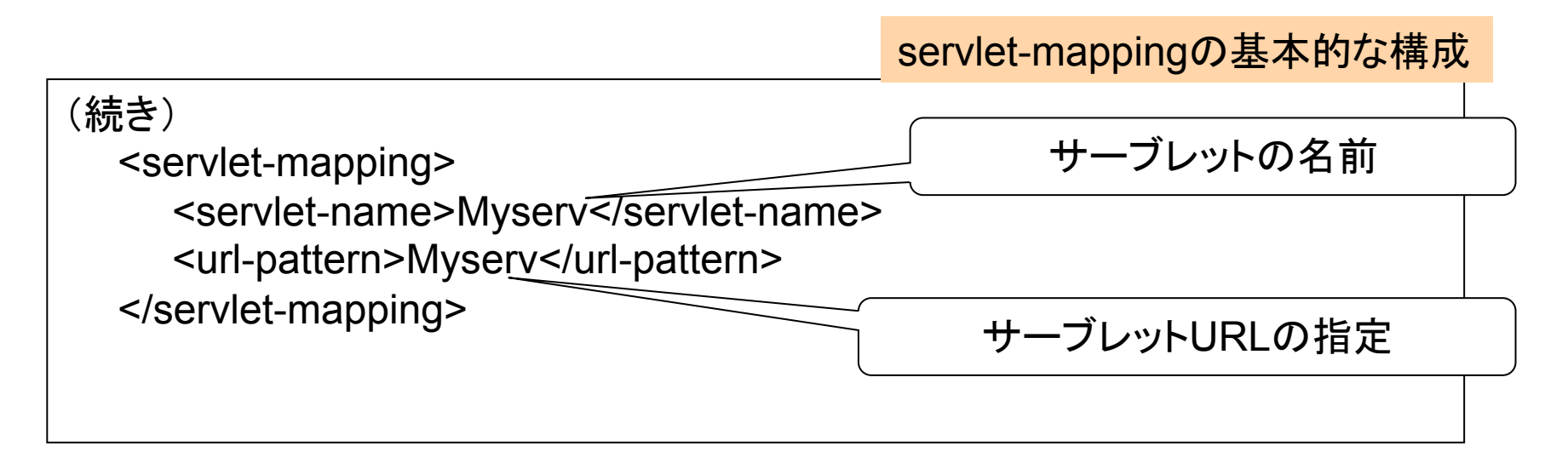

■ 以上の記述をサーブレットの数だけ定義する

## JavaサーブレットのdoPostについて1 (クライアント側への最初に応答する)

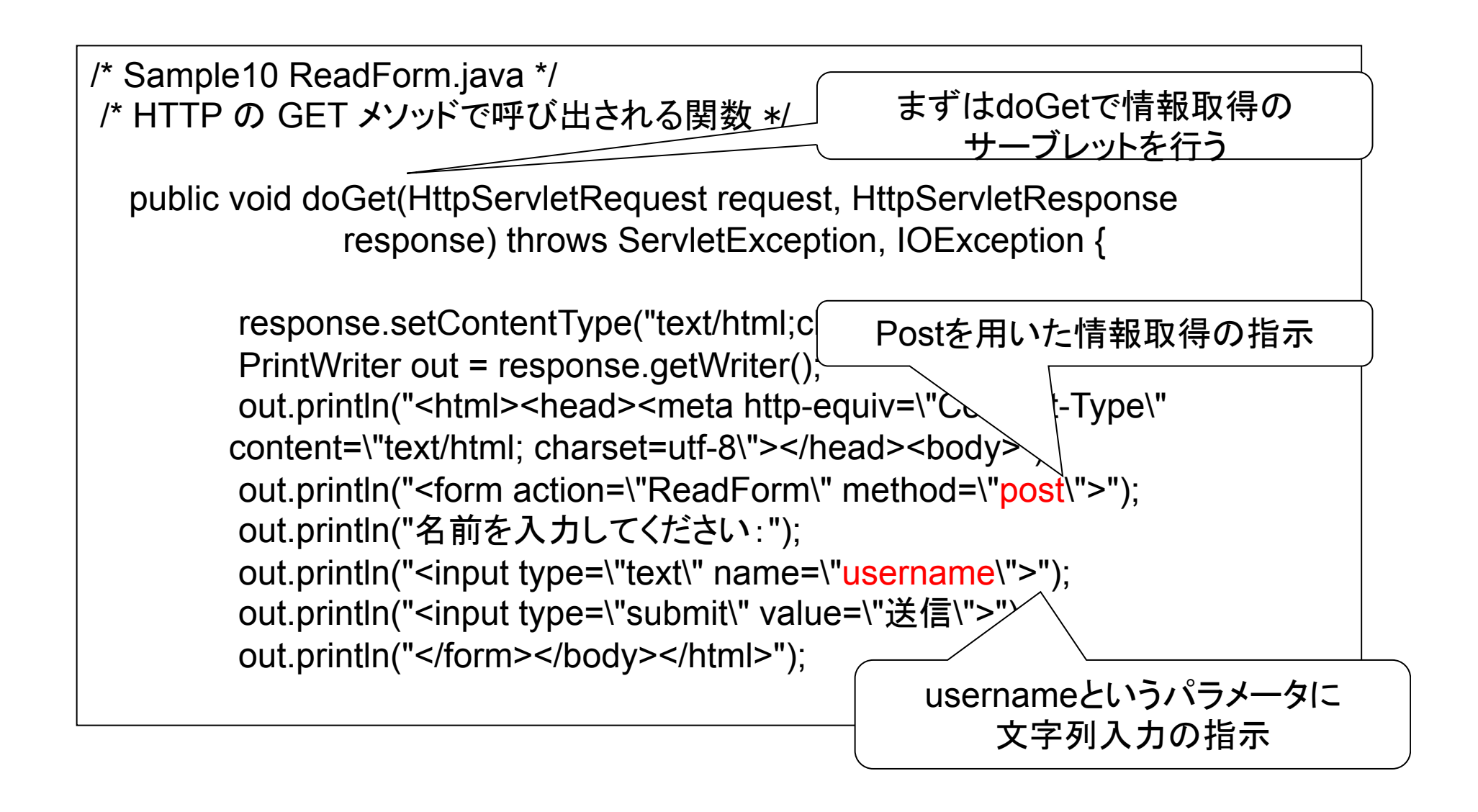

```
/* Sample10 ReadForm.java */ 
/*snip */ 
/* HTTP の POST メソッドで呼び出される関数 */ 
   public void doPost(HttpServletRequest request, HttpServletResponse 
                         response) throws ServletException, IOException { 
         request.setCharacterEncoding("UTF-8"); 
         String username = request.getParameter("username"); 
         response.setContentType("text/html;charset=utf-8"); 
         PrintWriter out = response.getWriter(); 
        out.println("<html><head><meta http-equiv=\"Content-Type\"
                    content=\"text/html; charset=utf-8\"> 
                    </head><body><h1>こんにちは," + username + "さん</h1> 
                   </body></html>");
        } 
   JavaサーブレットのdoPostについて1

   (クライアントの要求をフォームで受け付ける処理) 
                                      Postの処理はdoPostメソッドのオー
                                                バーライド
```
}

JavaサーブレットのdoPostについて2 (クライアントから送られた要求の処理)

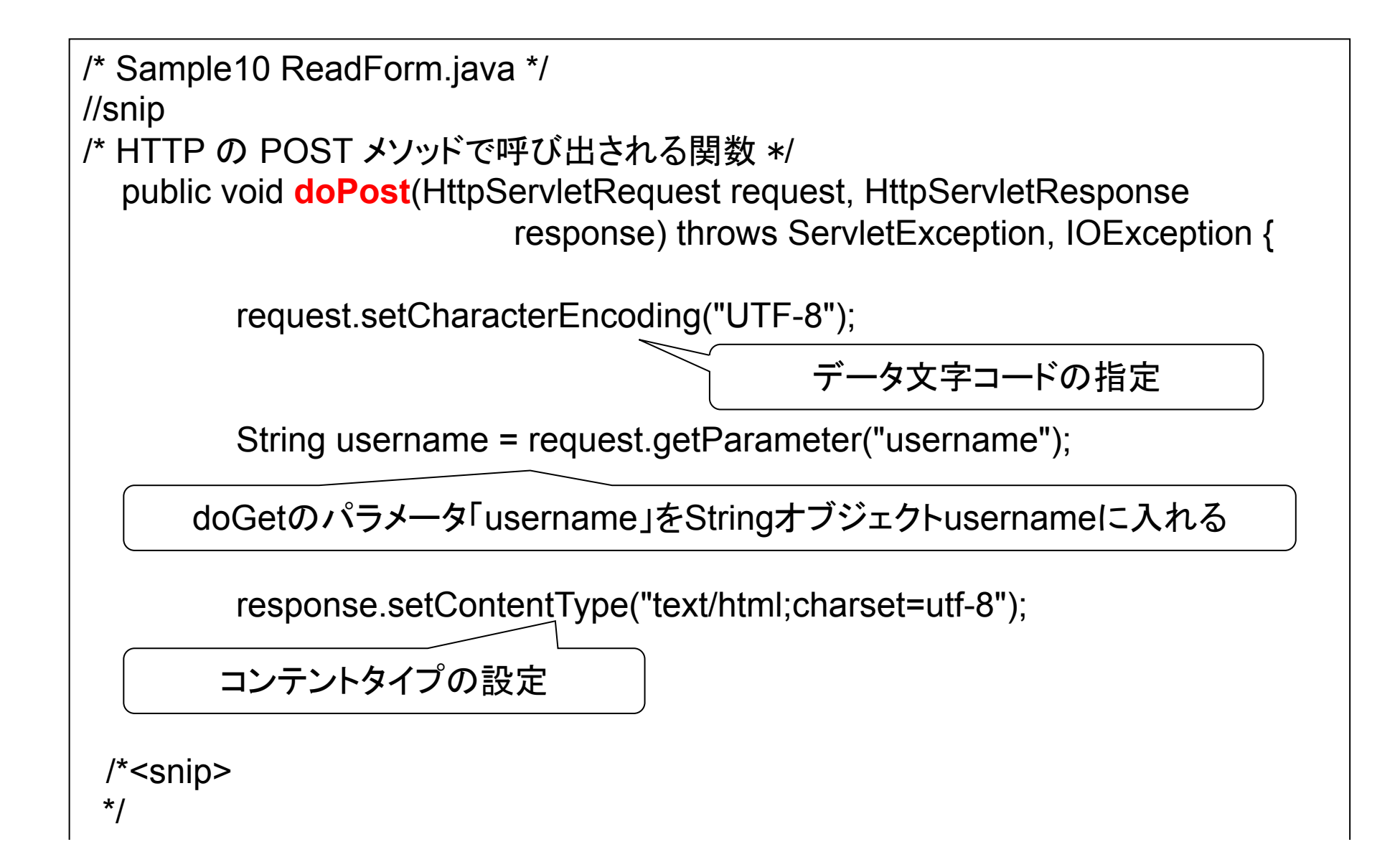

## JavaサーブレットのdoPostについて2 (クライアントに対する応答HTMLの処理)

```
/* Sample10 ReadForm.java */ 
//snip 
/* HTTP の POST メソッドで呼び出される関数 */ 
   public void doPost(HttpServletRequest request, HttpServletResponse 
                           response) throws ServletException, IOException { 
          /*snip 
           */ 
          PrintWriter out = response.getWriter(); 
         out.println("<html><head><meta http-equiv=\"Content-Type\"
                      content=\"text/html; charset=utf-8\"> 
                      </head><body><h1>こんにちは," + username + "さん</h1> 
                      </body></html>"); 
        } 
 } 
                     先ほど得られたString usernameの文字列オブジェクト
```
# JavaサーブレットのdoPostのHTML

<html><head> <meta http-equiv="Content-Type" content="text/html; charset=utf-8"></head> <body> <form action="ReadForm" method="post"> <input type="text" name="username"> <input type="submit" value="送信"> </form> </body></html>